## Making subclasses incomplete

To make subclasses incomplete

- 1. Right-click on the generalization relationship.
- 2. Select Concept Modeling.
- 3. Select Make subclasses incomplete.

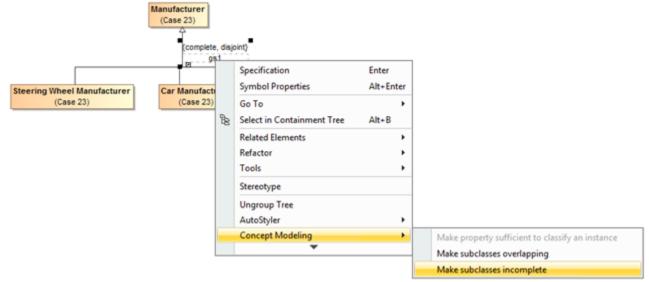

Selecting the Make subclasses incomplete shortcut menu.

Note (complete, overlapping) constraint back to the default setting of (incomplete, overlapping) will result in the removal of the generalization set, which has the same meaning.

## Related pages

- Usage
- Working with subclasses